## **WL-227N\_ABAND**

**Mini PCI WiFi (802.11 a/n) Card Hardware and Driver Reference**

# **PEGATRON**

### **CONTENTS**

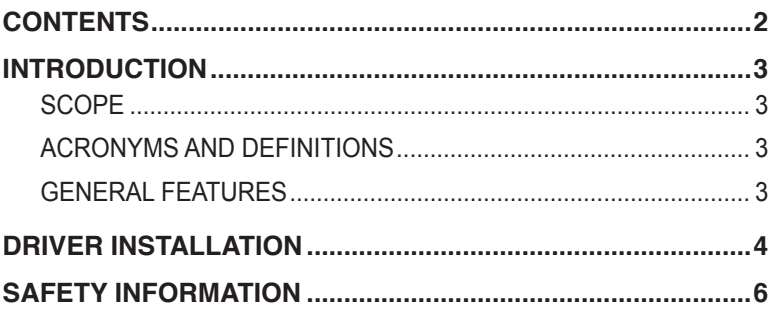

**NOTE: Information in this document is subject to change after this document is made available.**

## <span id="page-2-0"></span>**INTRODUCTION**

#### **SCOPE**

The purpose of this specification is to document the requirements for 802.11 a/n, it is an iNIC card that not only can act as a traditional AP/Router but also provide WLAN dual band access capabilities.

#### **ACRONYMS AND DEFINITIONS**

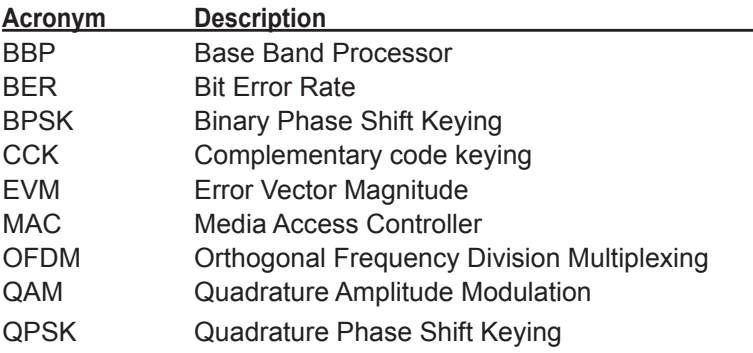

#### **GENERAL FEATURES**

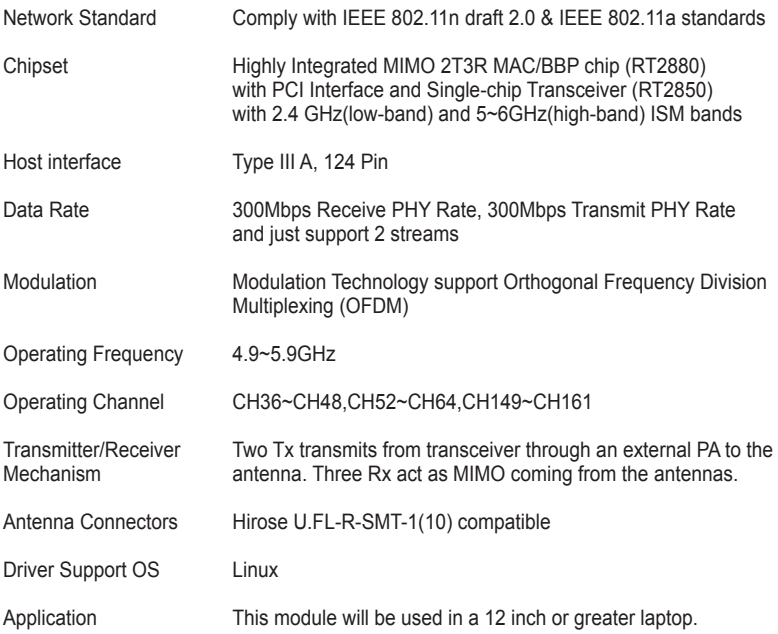

### <span id="page-3-0"></span>**Driver Installation**

#### **Driver installation for Linux**

- 1. Insert USB flash disk & WL-227N\_ABAND NIC before booting
- 2. Boot Linux system and login
- 3. Create path [Wireless]: **mkdir /etc/Wireless**
- 4. Mount USB Hard Disk: **mount /dev/sda1 /mnt**
- 5. Copy tar file to Linux from USB Hard Disk: **cp /mnt/2008\_0812\_RT2880\_iNIC\_v1.1.8.0.tar.bz2 /etc/Wireless/**
- 6. Decompress tar file to /etc/Wireless/, and it will generate a directory [2008\_0812\_RT2880\_iNIC\_v1.1.8.0]: **tar -jxvf /etc/Wireless/2008\_0812\_RT2880\_iNIC\_v1.1.8.0.tar.bz2**
- 7. Rename directory [2008\_0812\_RT2880\_iNIC\_v1.1.8.0] to [RT2880], in other words, the driver's path was /etc/Wireless/RT2880 (default path in Ralink manual): **mv 2008\_0812\_RT2880\_iNIC\_v1.1.8.0 RT2880**
- 8. Now, we can complier driver (basic function):
	- a. Enter [RT2880] directory: **cd RT2880**
	- b. Rename [module-1.1.8.0] to [module]: **mv module-1.1.8.0 module**
	- c. Enter [/etc/Wireless/RT2880/module] directory: **cd module**
	- d. Complier driver: **make** After make, it will generate five files: Module.sysmvers rt2880\_iNIC.ko rt2880\_iNIC.mod.c rt2880\_iNIC.mod.o rt2880\_iNIC.o
	- e. Copy iNIC\_sta.bin and iNIC\_sta\_dat to [/etc/Wireless/RT2880/] from [/etc/Wireless/RT2880/firmware/]:
		- Enter [/etc/Wireless/RT2880/firmware/]: **cd firmware**
		- Copy **iNIC\_sta.bin** and **iNIC\_sta\_dat** to [/etc/Wireless/RT2880/] from [/etc/Wireless/RT2880/firmware/]: **cp iNIC\_sta.\* ../../**

## **Driver Installation**

- 9. Setup and bootstrap WL-227N\_ABAND NIC:
	- a. Setup WL-227N\_ABAND NIC:  **insmod /etc/Wireless/RT2880/module/rt2880\_iNIC.ko mode=sta**
		- If it shows "**ra0:Ralink iNIC at 0xe0cc0000**(hardware address), **00:43:0c:00:00:00** (MAC address), **IRQ169** (IRQ address)", the NIC is boot strap successfully.
	- b. Bootstrap NIC parameters:
		- IP address: **ifconfig ra0 inet 192.168.0.11 up**
		- If it shows the message as below, it is bootstrap successfully: Send STARTUP to RT2880 close Firmware file RACFG\_CMD\_BOOT\_STARTUP Update MAC(0)=00:11:22:33:44:55

Or, type [ifconfig ra0] configuration. If it shows the message as below, it is bootstrap successfully, too:

**ra0 Link encap:Ethernet HWaddr 00:11:22:33:44:55 inet addr:192.168.0.122 Bcast:192.168.0.255 Mask:255.255.255.0 inet6 addr: fe80::211:22ff:fe33:4455/64 Scope:Link UP BROADCAST RUNNING MULTICAST MTU:1500 Metric:1 RX packets:2445 errors:0 dropped:0 overruns:0 frame:0 TX packets:2188 errors:0 dropped:0 overruns:0 carrier:0 collisions:0 txqueuelen:1000 RX bytes:2235102 (2.1 MiB) TX bytes:2236428 (2.1 MiB) Interrupt:169**

c. Setup NIC connect function:

Setup NIC frequency band: iwpriv ra0 set WirelessMode=9 Setup NIC connect target of AP: iwpriv ra0 set SSID=dlink type [iwconfig ra0] configuration. If it shows the message as below, it is connect successfully: **ra0 RT2880 iNIC STA ESSID:"dlink" Mode:Managed Frequency:2.412 GHz Access Point: 00:1F:C6:69:BE:95 Bit Rate:54 Mb/s RTS thr:off Fragment thr:off Encryption key:off Link Quality=91/100 Signal level:-72 dBm Noise level:-71 dBm Rx invalid nwid:0 Rx invalid crypt:0 Rx invalid frag:0 Tx excessive retries:0 Invalid misc:0 Missed beacon:0**

## <span id="page-5-0"></span>**SAFETY INFORMATION**

### **Federal Communication Commission Interference Statement**

This equipment has been tested and found to comply with the limits for a Class B digital device, pursuant to Part 15 of the FCC Rules. These limits are designed to provide reasonable protection against harmful interference in a residential installation. This equipment generates, uses and can radiate radio frequency energy and, if not installed and used in accordance with the instructions, may cause harmful interference to radio communications. However, there is no guarantee that interference will not occur in a particular installation. If this equipment does cause harmful interference to radio or television reception, which can be determined by turning the equipment off and on, the user is encouraged to try to correct the interference by one of the following measures:

- Reorient or relocate the receiving antenna.
- Increase the separation between the equipment and receiver.
- Connect the equipment into an outlet on a circuit different from that to which the receiver is connected.
- Consult the dealer or an experienced radio/TV technician for help.

**FCC Caution: Any changes or modifications not expressly approved by the party responsible for compliance could void the user's authority to operate this equipment.**

This device complies with Part 15 of the FCC Rules. Operation is subject to the following two conditions: (1) This device may not cause harmful interference, and (2) this device must accept any interference received, including interference that may cause undesired operation.

This device and its antenna(s) must not be co-located or operation in conjunction with any other antenna or transmitter.

This device is going to be operated in 5.15~5.25GHz frequency range, it is restricted in indoor environment only.

**IMPORTANT NOTE: This module is intended for OEM integrator. The OEM integrator is still responsible for the FCC compliance requirement of the end product, which integrates this module. 20cm minimum distance has to be able to be maintained between the antenna and the users for the host this module is integrated into. Under such configuration, the FCC radiation exposure limits set forth for an population/uncontrolled environment can be satisfied.** 

Any changes or modifications not expressly approved by the manufacturer could void the user's authority to operate this equipment.

#### **USERS MANUAL OF THE END PRODUCT:**

In the users manual of the end product, the end user has to be informed to keep at least 20cm separation with the antenna while this end product is installed and operated. The end user has to be informed that the FCC radio-frequency exposure guidelines for an uncontrolled environment can be satisfied. The end user has to also be informed that any changes or modifications not expressly approved by the manufacturer could void the user's authority to operate this equipment. If the size of the end product is smaller than 8x10cm, then additional FCC part 15.19 statement is required to be available in the users manual: This device complies with Part 15 of FCC rules. Operation is subject to the following two conditions: (1) this device may not cause harmful interference and (2) this device must accept any interference received, including interference that may cause undesired operation. LABEL OF THE END PRODUCT:

The final end product must be labeled in a visible area with the following " Contains TX FCC ID: VUI-WL-227N-ABAND ". If the size of the end product is larger than 8x10cm, then the following FCC part 15.19 statement has to also be available on the label: This device complies with Part 15 of FCC rules. Operation is subject to the following two conditions: (1) this device may not cause harmful interference and (2) this device must accept any interference received, including interference that may cause

undesired operation.